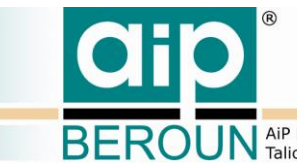

**EROUN** AiP Beroun s.r.o., http://www.aipberoun.cz, tel.: +420 311 611 237, fax: +420 311 611 238<br>**EROUN** Talichova 807, Beroun, 266 01; IČO: 25778943, DIČ: 25778943

# **REGISTR DIGITALIZACE HISTORICKÝCH FONDŮ RDHF Administrator v. 1.0**

**Popis klientské aplikace verze 1.0**

Ing. Karel Kučera, AiP Beroun s.r.o.

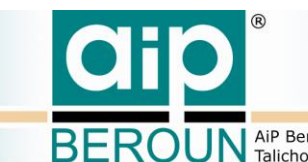

BEROUN AIP Beroun s.r.o., http://www.aipberoun.cz, tel.: +420 311 611 237, fax: +420 311 611 238

### **Obsah**

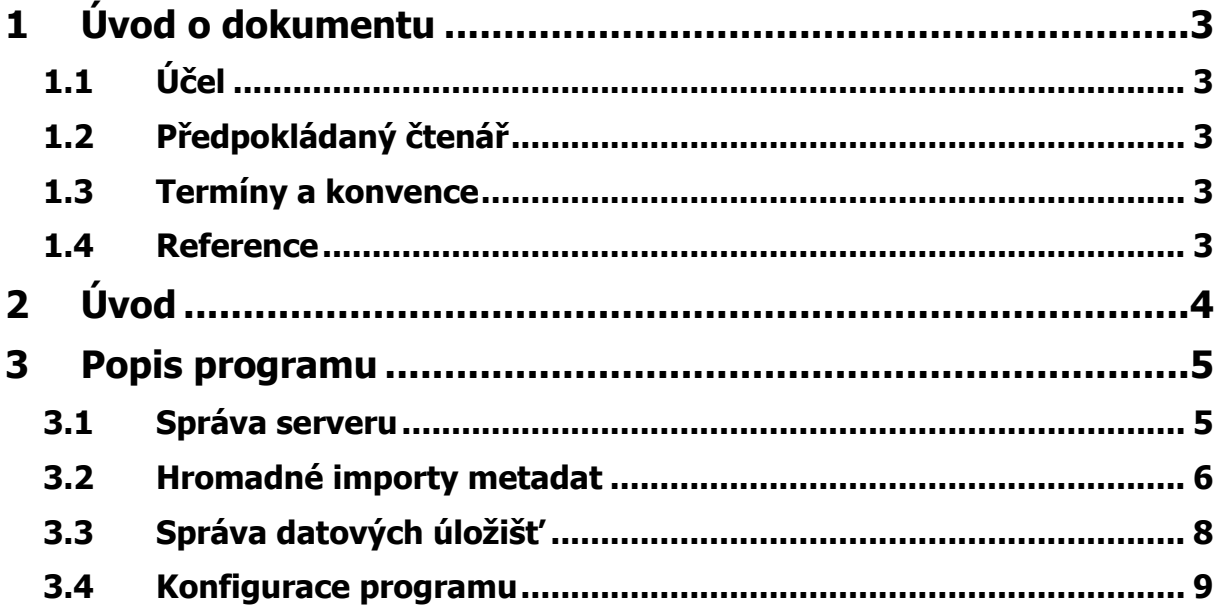

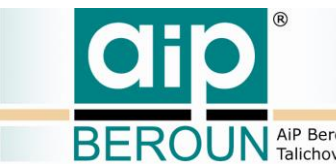

**EROUN** AiP Beroun s.r.o., http://www.aipberoun.cz, tel.: +420 311 611 237, fax: +420 311 611 238

# <span id="page-2-0"></span>**1 Úvod o dokumentu**

## <span id="page-2-1"></span>**1.1 Účel**

Tento dokument je součástí technické dokumentace softwarového řešení projektu "Registr digitalizace historických fondů". Popisuje klientskou aplikaci "RDHF Administrator v. 1.0", která je součástí softwarového řešení projektu.

### <span id="page-2-2"></span>**1.2 Předpokládaný čtenář**

Tento dokument je určen především uživatelům programu a dále pak těm, kteří se budou podílet na jeho dalším vývoji.

### <span id="page-2-3"></span>**1.3 Termíny a konvence**

Termíny použité v tomto dokumentu jsou popsány a vysvětleny v dokumentu  $[1]$ .

### <span id="page-2-4"></span>**1.4 Reference**

V tomto dokumentu se odkazujeme na následující literaturu:

- [1] AiP Beroun, "Registr digitalizace historických fondů softwarové řešení, Technická specifikace," Beroun, 2016.
- [2] AiP Beroun, "Registr digitalizace historických fondů, Specifikace REST rozhraní pro klientské aplikace a další systémy, Technická specifikace, v. 1.0," 2016.

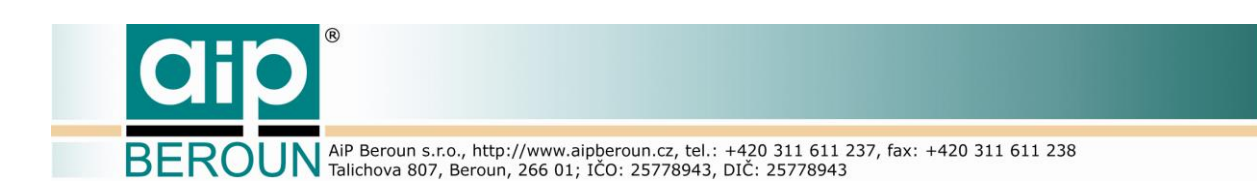

# <span id="page-3-0"></span>**2 Úvod**

Klientské aplikace slouží ke komunikaci uživatelů nebo jiných spolupracujících systémů se serverem RDHF. Jedná se o aplikace určené pro veřejné uživatele, správce dat a administrátory. V tomto dokumentu je popsána klientská aplikace "RDHF administrator v. 1.0". Tato aplikace je určena především pro údržbu serveru RDHF. Dále pak umožňuje administrátoru provádět hromadné importy metadat o digitálních kopiích historických dokumentů a spravovat databázi datových úložišť systému RDHF.

**ROUN** AIP Beroun s.r.o., http://www.aipberoun.cz, tel.: +420 311 611 237, fax: +420 311 611 238

### <span id="page-4-0"></span>**3 Popis programu**

Klientská aplikace určená pro správu systému RDHF administrátorem byla v první fázi vývoje realizována jako spustitelná aplikace pro OS Windows a existuje ve dvou verzích: 32bit a 64bit. Aplikace byla vyvinuta ve vývojovém prostředí Delphi 10.1 Berlin. Návrh aplikace plně využívá možností komponent Delphi. Pro zpracování odezvy serveru byla použita open source knihovna JsonDataObject.

Aplikace administrátora víceméně tvoří vzdálené uživatelské rozhraní k množině služeb pro administraci systému na serveru RDHF. Se serverem komunikuje prostřednictvím protokolu HTTP. Pro komunikaci byla využita bezestavová architektura REST. Odezva na požadavek se ze serveru přebírá ve standardním formátu JSON. Aplikace využívá aplikační rozhraní Admin serveru RDHF. Toto rozhraní je podrobně popsáno v [2].

Uživatelské prostředí aplikace je koncipováno jako jeden hlavní formulář, který obsahuje čtyři záložky. Každá z nich představuje uživatelské rozhraní k jednomu okruhu činností administrátora. Jsou to:

- Vlastní správa serveru
- Hromadný import metadat
- Správa datových úložišť

Poslední záložka obsahuje konfiguraci aplikace.

Po svém spuštění se aplikace připojí k serveru RDHF, přečte právě aktuální informace o serveru a otevře v okně aplikace první záložku formuláře, která obsahuje nástroje pro správu serveru.

### <span id="page-4-1"></span>**3.1 Správa serveru**

Záložka formuláře s nástroji pro správu serveru je zachycena na [Obr. 1.](#page-5-1) V horní části obrazovky jsou umístěny informace o verzi a stavu serveru, dále pak HTTP adresa serveru. Vpravo nahoře je umístěno tlačítko, které umožní administrátoru odpojení serveru. Odpojení serveru způsobí, že běžící server není dostupný uživatelům a správcům systému. Může k němu přistupovat pouze administrátor, která tak může bezpečně provádět údržbu serveru jako například zálohování či obnovu dat. Stejně tak může administrátor při odpojení serveru provádět hromadné importy metadat nebo správu datových úložišť.

Pod informacemi o serveru jsou na obrazovce umístěny základní informace o použitém databázovém systému a pod nimi také informace o databázi míst uložení fyzických dokumentů. Ta byla v době tvorby aplikace realizována XML souborem knihovny.xml.

V spodní části obrazovky jsou umístěna tři tlačítka, která umožňují měnit chování systému.

 Okamžité znovunačtení (aktualizace) souboru knihovny.xml. Aktualizace je běžně prováděna automaticky v intervalu jedna hodina. Tímto tlačítkem je možné provést aktualizaci pracovní kopie knihovny.xml kdykoliv podle potřeby.

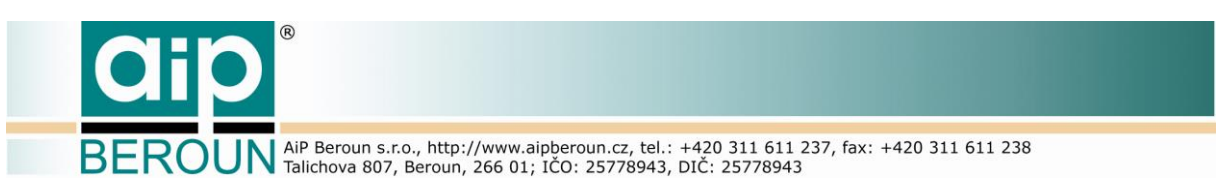

- Znovunačtení konfigurace serveru způsobí změnu chování serveru za běhu (bez nutnosti restartu) podle nového konfiguračního souboru.
- Aktualizace informací na obrazovce o stavu serveru.

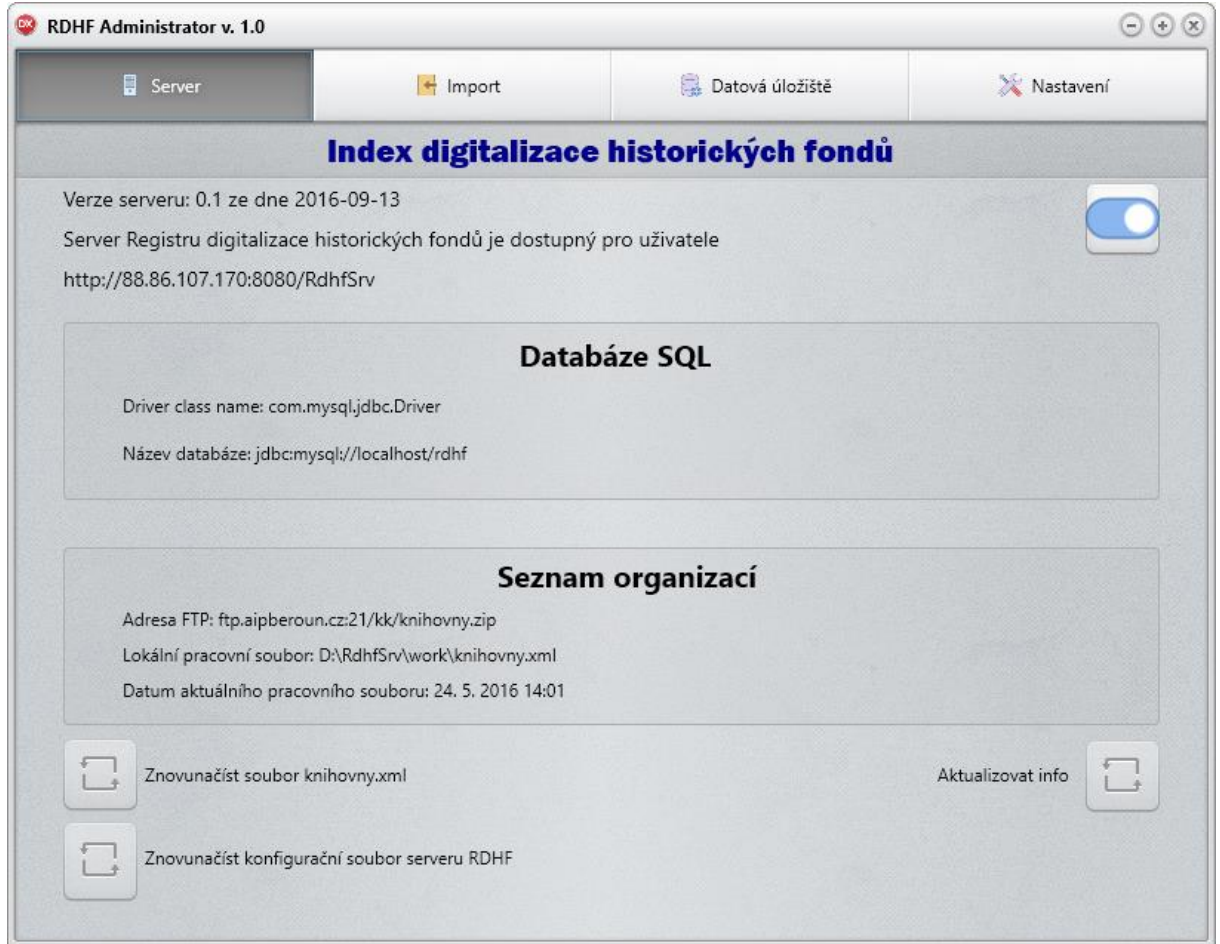

<span id="page-5-1"></span><span id="page-5-0"></span>**Obr. 1 Záložka formuláře pro správu serveru RDHF**

### **3.2 Hromadné importy metadat**

Další záložka okna aplikace představuje uživatelské rozhraní pro zajištění importů metadat z externích zdrojů prostřednictvím standardního rozhraní OAI-PMH. Prostředí umožňuje zvolit zdroj metadat, který bude vytěžen a periodu, se kterou budou ze serveru získávány informace o průběhu importu. Dále je možné zvolit různé typy logovacích souborů, které shromažďují informace o různých typech událostí v průběhu importu. Jsou to:

- Logování všech událostí při importu
- Logování všech záznamů, které byly úspěšně importovány
- Logování všech záznamů, u kterých došlo při importu k chybě
- Logování všech záznamů, u kterých došlo při importu k chybě z důvodu nemožnosti sestavení identifikátoru FyzId

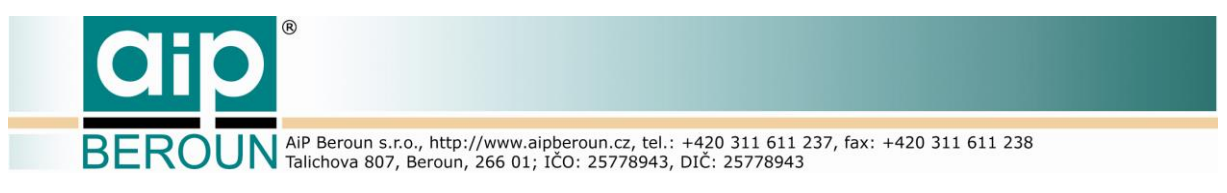

- Logování všech záznamů, u kterých došlo při importu k chybě z důvodu nemožnosti identifikovat datové úložiště s digitální kopií dokumentu
- Logování vlastního průběhu procesu

Stav importu je průběžně zobrazován v přednastavených intervalech také formou seznamu stavových informací na obrazovce. Uživatelské rozhraní pro import metadat do systému RDHF je zobrazeno na [Obr. 2.](#page-6-0)

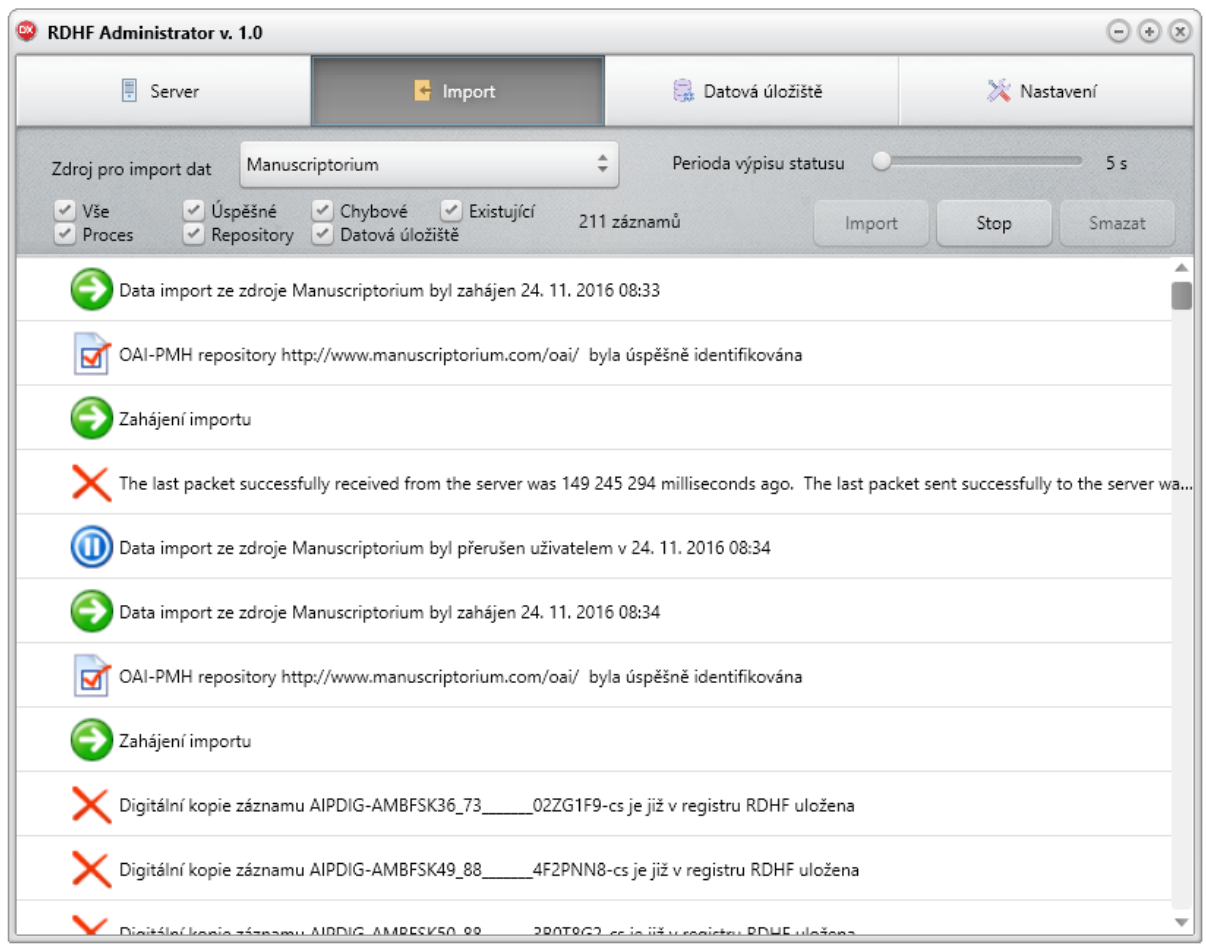

<span id="page-6-0"></span>**Obr. 2 Uživatelské rozhraní pro import metadat do RDHF**

Na obrázcích [Obr. 3,](#page-6-1) [Obr. 4](#page-7-1) a [Obr. 5](#page-7-2) jsou znázorněny ukázky výpisu logu pro vybrané situace při importu metadat.

| 100: OAI-PMH repository http://www.manuscriptorium.com/oai/ byla úspěšně identifikována / OAI-PMH                                     |
|----------------------------------------------------------------------------------------------------|
| 1: Zahájení importu / info                                                                                                    |
| 100: OAI-PMH repository http://www.manuscriptorium.com/oai/ byla úspěšně identifikována / OAI-PMH                                     |
| 1: Zahájení importu / info                                                                                                    |
| 103: Digitální kopie záznamu AIPDIG-AMBFSK36 73<br>02ZG1F9-cs je již v registru RDHF uložena / AIPDIG-AMBFSK36 73<br>$02ZG1F9-cs$     |
| 103: Digitální kopie záznamu AIPDIG-AMBFSK49 88<br>4F2PNN8-cs je již v registru RDHF uložena / AIPDIG-AMBFSK49 88<br>4F2PNN8-cs       |
| 103: Digitální kopie záznamu AIPDIG-AMBFSK50 88<br>3B0T8G2-cs je již v registru RDHF uložena / AIPDIG-AMBFSK50 88<br>$3B0T8G2-cs$     |
| 103: Digitální kopie záznamu AIPDIG-AMBFSK5987FONDSVAT02D3AME-cs je již v registru RDHF uložena / AIPDIG-AMBFSK5987FONDSVAT02D3AME-cs |
| 103: Digitální kopie záznamu AIPDIG-AMBFSKFONDSVATOJAK192PG91-cs je již v registru RDHF uložena / AIPDIG-AMBFSKFONDSVATOJAK192PG91-cs |
|                                                                                                    |

<span id="page-6-1"></span>**Obr. 3 Ukázka logu – chyba 103: dokument je již v RDHF uložen**

| $^{\circledR}$<br><b>CHO</b>                                                                                                    |
|----------------------------------------------------------------------------------------------------|
| BEROUN AiP Beroun s.r.o., http://www.aipberoun.cz, tel.: +420 311 611 237, fax: +420 311 611 238                                                                                                    |
| 113: Pro repository: null(Praha - záznam AIPDIG-KKPS HR I 17 1VMOBU9-cs) nebyla nalezena odpovídající zkratka v souboru knihovny.xml / AIPDIG-KKPS HR I 17 1VMOBU9-cs<br>113: Pro repository: Moravské zemské muzeum, oddělení dějin hudby MZM, Smetanova 14, 602 00 Brno (Brno, Smetanova 14 - záznam AIPDIG-MZM A 13 006 06NG599-cs) nebyla nalezena odpovidající zkratka                                 |
| 113: Pro repository: Moravské zemské muzeum, oddělení dějin hudby MZM, Smetanova 14, 602 00 Brno(Brno, Smetanova 14 - záznam AIPDIG-MZM A 13 268 37CADV6-cs) nebyla nalezena odpovídající zkratka                                                                                                    |
| 113: Pro repository: Moravské zemské muzeum, oddělení dějin hudby MZM, Smetanova 14, 602 00 Brno(Brno, Smetanova 14 - záznam AIPDIG-MZM - A 16 699<br>2CO5GS3-cs) nebvla nalezena odpovidající zkratka<br>113: Pro repository: Moravské zemské muzeum, oddělení dějin hudby MZM, Smetanova 14, 602 00 Brno(Brno, Smetanova 14 - záznam AIPDIG-MZM A 16 700 05292P9-cs) nebyla nalezena odpovidající zkratka |
| 113: Pro repository: Moravské zemské muzeum, oddělení dějin hudby MZM, Smetanova 14, 602 00 Brno(Brno, Smetanova 14 - záznam AIPDIG-MZM A 16 701 1JTRJSF-cs) nebyla nalezena odpovídající zkratka                                                                                                    |
| 113: Pro repository: Moravské zemské muzeum, oddělení dějin hudby MZM, Smetanova 14, 602 00 Brno(Brno, Smetanova 14 - záznam AIPDIG-MZM   A 16 702<br>3C40BN5-cs) nebyla nalezena odpovídající zkratka                                                                                                    |
| 113: Pro repository: Moravské zemské muzeum, oddělení dějin hudby MZM, Smetanova 14, 602 00 Brno(Brno, Smetanova 14 - záznam AIPDIG-MZM A 17 242<br>2RNOSMA-cs) nebvla nalezena odpovidajici zkratka                                                                                                    |
| 113: Pro repository: Moravské zemské muzeum, oddělení dějin hudby MZM, Smetanova 14, 602 00 Brno(Brno, Smetanova 14 - záznam AIPDIG-MZM A 20 545<br>0U45GF2-cs) nebyla nalezena odpovidající zkratka                                                                                                    |
| 113: Pro repository: Moravské zemské muzeum, oddělení dějin hudby MZM, Smetanova 14, 602 00 Brno(Brno, Smetanova 14 - záznam AIPDIG-MZM   A 27 750<br>41EK3O2-cs) nebyla nalezena odpovídající zkratka                                                                                                    |
| 113: Pro repository: Moravské zemské muzeum, oddělení dějin hudby MZM. Smetanova 14, 602 00 Brno(Praha - záznam AIPDIG-MZM A 35902 1H91L5C-cs) nebyla nalezena odpovídající zkratka v souboru kni                                                                                                    |
| 113: Pro repository: Moravské zemské muzeum, oddělení dějin hudby MZM, Smetanova 14, 602 00 Brno(Brno, Smetanova 14 - záznam AIPDIG-MZM A 371<br>15TAM89-cs) nebyla nalezena odpovidající zkratka<br>113: Pro renository: Moravské zemské muzeum, oddělení dějin hudby MZM, Smetanova 14, 602 00 Brno(Brno, Smetanova 14 - záznam AIPDIG-MZM - A 372<br>STRA573-cs) nebyla nalezena odnovídající zkratka    |

<span id="page-7-1"></span>**Obr. 4 Ukázka logu - chyba 113: nelze zjistit zkratku místa uložení**

| 103: Digitální kopie záznamu ULBEO -ULBEO 7<br>3YSKPV6-sr je již v registru RDHF uložena / ULBEO -ULBEO 7                              | 3YSKPV6-sr        |
|----------------------------------------------------------------------------------------------------|-------------------|
| 103: Digitální kopie záznamu ULBEO -ULBEO 9<br>01VN031-sr je již v registru RDHF uložena / ULBEO -ULBEO 9                              | $01$ VN $031$ -sr |
| 114: Nebyl nalezen identifikátor datového úložiště pro adresu http://www.bibliOtekaCyfrOwa.pl/OOntent/10158/ / ULW -rec1314275591 134  |                   |
| 114: Nebyl nalezen identifikátor datového úložiště pro adresu http://www.bibliOtekaCyfrOwa.pl/OOntent/102/ / ULW<br>-rec1314275591 135 |                   |
| 114: Nebyl nalezen identifikátor datového úložiště pro adresu http://www.bibliOtekaCyfrOwa.pl/OOntent/104/ / ULW<br>-rec1314275591 136 |                   |
| 114: Nebyl nalezen identifikátor datového úložiště pro adresu http://www.bibliOtekaCyfrOwa.pl/OOntent/10988/ / ULW -rec1314275591 137  |                   |
| 114: Nebyl nalezen identifikátor datového úložiště pro adresu http://www.bibliOtekaCyfrOwa.pl/OOntent/110/ / ULW -rec1314275591 138    |                   |
| 114: Nebvl nalezen identifikátor datového úložiště pro adresu http://www.bibliOtekaCvfrOwa.pl/OOntent/112/ / ULW -rec1314275591 139    |                   |
| 114: Nebyl nalezen identifikátor datového úložiště pro adresu http://www.bibliOtekaCyfrOwa.pl/OOntent/114/ / ULW -rec1314275591 140    |                   |
| 114: Nebyl nalezen identifikátor datového úložiště pro adresu http://www.bibliOtekaCyfrOwa.pl/OOntent/116/ / ULW -rec1314275591 141    |                   |
| 114: Nebyl nalezen identifikátor datového úložiště pro adresu http://www.bibliOtekaCyfrOwa.pl/OOntent/1168/ / ULW -rec1314275591 142   |                   |
| 114: Nebyl nalezen identifikátor datového úložiště pro adresu http://www.bibliOtekaCyfrOwa.pl/OOntent/1174/ / ULW -rec1314275591 143   |                   |
|                                                                                                    |                   |

<span id="page-7-2"></span><span id="page-7-0"></span>**Obr. 5 Ukázka logu - chyba 114: nelze zjistit identifikátor datového úložiště**

### **3.3 Správa datových úložišť**

| RDHF Administrator v. 1.0                                              |                                                        |                      |                                  |  |  |
|------------------------------------------------------------------------|--------------------------------------------------------|----------------------|----------------------------------|--|--|
| F<br>Server                                                            | $\leftarrow$ Import                                    | Datová úložiště<br>۳ | Nastavení                        |  |  |
| AIPDIG                                                                 |                                                        |                      |                                  |  |  |
| http://mscripthq.nkp.cz/documentrepository/manuscriptorium             |                                                        |                      |                                  |  |  |
| AIPGGL                                                                 |                                                        |                      |                                  |  |  |
| http://mscripthq.nkp.cz/documentrepository/manuscriptorium_googlebooks |                                                        |                      |                                  |  |  |
| AIPNKP                                                                 |                                                        |                      |                                  |  |  |
| http://mscripthq.nkp.cz/documentrepository/manuscriptorium             |                                                        |                      |                                  |  |  |
| <b>BJB</b>                                                             |                                                        |                      |                                  |  |  |
| http://86.125.112.199/Melissa                                          |                                                        |                      |                                  |  |  |
| <b>BNCF</b>                                                            |                                                        |                      |                                  |  |  |
| http://digitale.bncf.firenze.sbn.it/OAllMG/servlet/lmg                 |                                                        |                      |                                  |  |  |
| BNE1                                                                   |                                                        |                      |                                  |  |  |
| http://www.manuscriptorium.com/app/other/bne.php                       |                                                        |                      |                                  |  |  |
| BNE2                                                                   |                                                        |                      |                                  |  |  |
| http://www2.bne.es:81/Enrich/ENRICH                                    |                                                        |                      |                                  |  |  |
| <b>BNL</b>                                                             |                                                        |                      |                                  |  |  |
| http://content.nlb.by/content/dav/nlb/Manuscriptorium/books            |                                                        |                      |                                  |  |  |
| <b>BNRM</b>                                                            |                                                        |                      |                                  |  |  |
| http://digit.nkp.cz/ManuscriptoriumDataBank/Cazanii/Images             |                                                        |                      |                                  |  |  |
| BORAJ                                                                  |                                                        |                      |                                  |  |  |
| http://rajhrad.mzk.cz                                                  |                                                        |                      |                                  |  |  |
| <b>BUTE</b>                                                            |                                                        |                      |                                  |  |  |
| http://www.omikk.bme.hu                                                |                                                        |                      |                                  |  |  |
| CBNP                                                                   |                                                        |                      |                                  |  |  |
| <b>BNCF</b><br>÷<br>Q                                                  |                                                        |                      | $\mathcal{A}_{\parallel}$<br>III |  |  |
|                                                                        | http://digitale.bncf.firenze.sbn.it/OAllMG/servlet/lmg |                      |                                  |  |  |

<span id="page-7-3"></span>**Obr. 6 Uživatelské rozhraní pro správu datových úložišť**

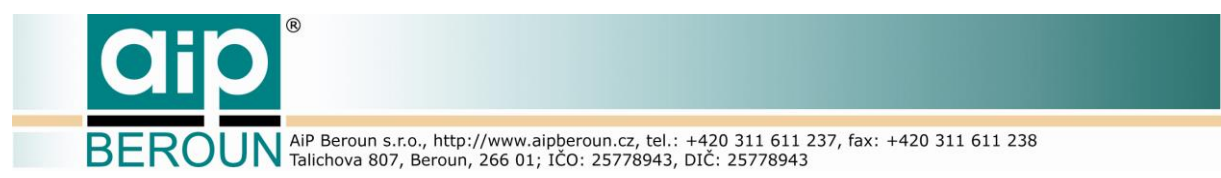

Další důležitou činností administrátora v poloprovozu RDHF je správa datových úložišť, na kterých jsou umístěny digitální kopie dokumentů registrovaných v RDHF. Uživatelské rozhraní administrátorské aplikace pro tuto činnost je uvedeno na [Obr. 6.](#page-7-3)

Po přejití na třetí záložku hlavního okna aplikace se nejprve ze serveru načte seznam datových úložišť. Tlačítka ve spodní části okna potom administrátoru umožní vložit nový záznam o datovém úložišti a editovat nebo smazat již existující záznamy.

### <span id="page-8-0"></span>**3.4 Konfigurace programu**

V této verzi aplikace pro administrátora systému RDHF nebylo zatím dokončeno uživatelské prostředí pro přímou editaci konfigurace. Prostředí se v této verzi programu omezilo pouze na možnost čtení různých konfiguračních souborů a uložení aktuálního nastavení do zvoleného konfiguračního souboru, jak je zřejmé z [Obr. 7.](#page-8-1) V konfiguračním souboru, který má formát XML, jsou uložena všechna nastavení aplikace. XML konfigurační soubor je možno editovat běžnými prostředky pro práci s XML nebo ručně v textovém editoru.

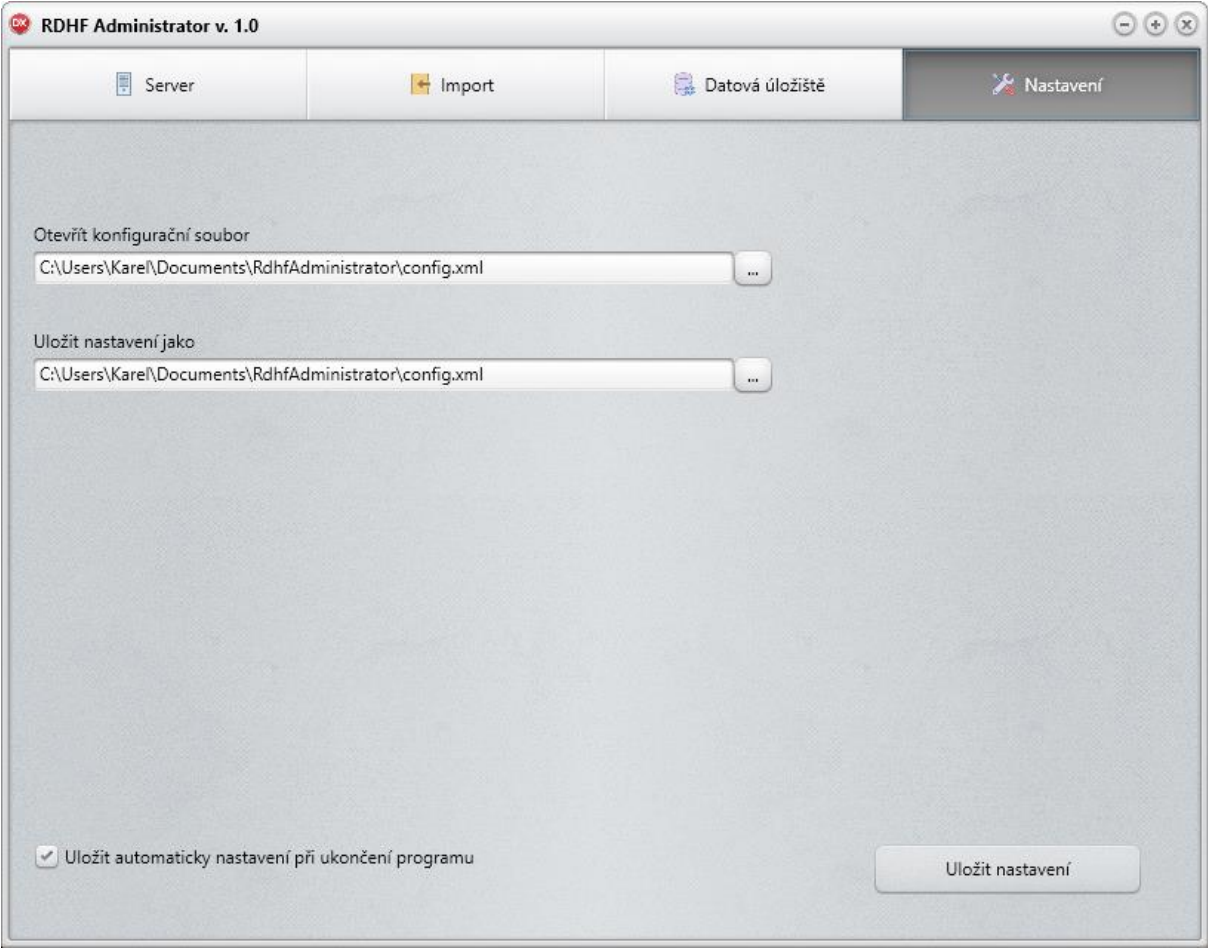

<span id="page-8-1"></span>**Obr. 7 Konfigurace aplikace**

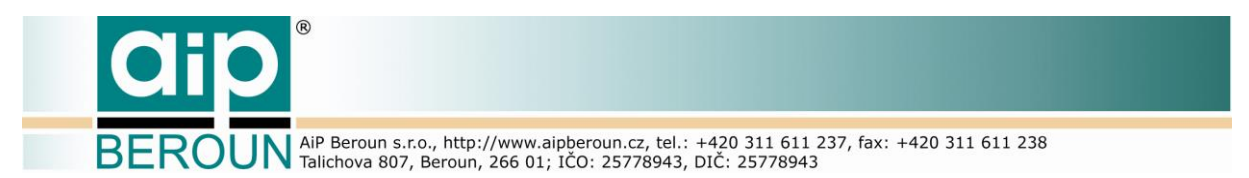

Základní struktura konfiguračního souboru je uvedena na [Obr. 8](#page-9-0). Pro vlastní aplikaci lze nastavit dobu, po kterou bude aplikace čekat po volání požadavku na odezvu ze serveru. Defaultně je nastavena na dvacet sekund. Dále zde lze nastavit HTTP adresu RDHF serveru. Poněkud bohatší jsou možnosti logování importů metadat do logovacích souborů ([Obr. 9](#page-10-0)). Mechanismus logování v této verzi aplikace předpokládá automatizovanou tvorbu názvů logovacích souborů pro jednotlivé typy logů. V elementu <log> je uveden seznam prefixů názvů souborů pro jednotlivé typy logů spolu s atributem, který říká, zda se má ten který log vytvářet.

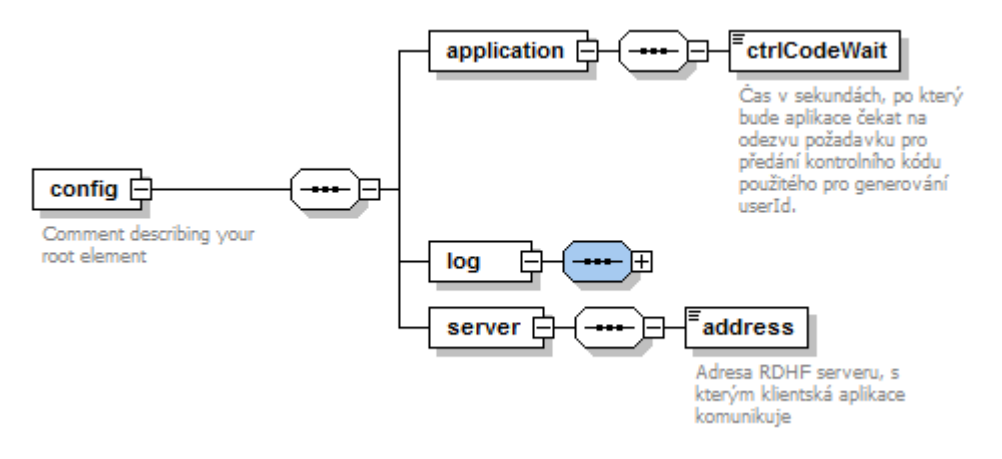

<span id="page-9-0"></span>**Obr. 8 Základní struktura konfiguračního souboru**

**ROUN** AIP Beroun s.r.o., http://www.aipberoun.cz, tel.: +420 311 611 237, fax: +420 311 611 238

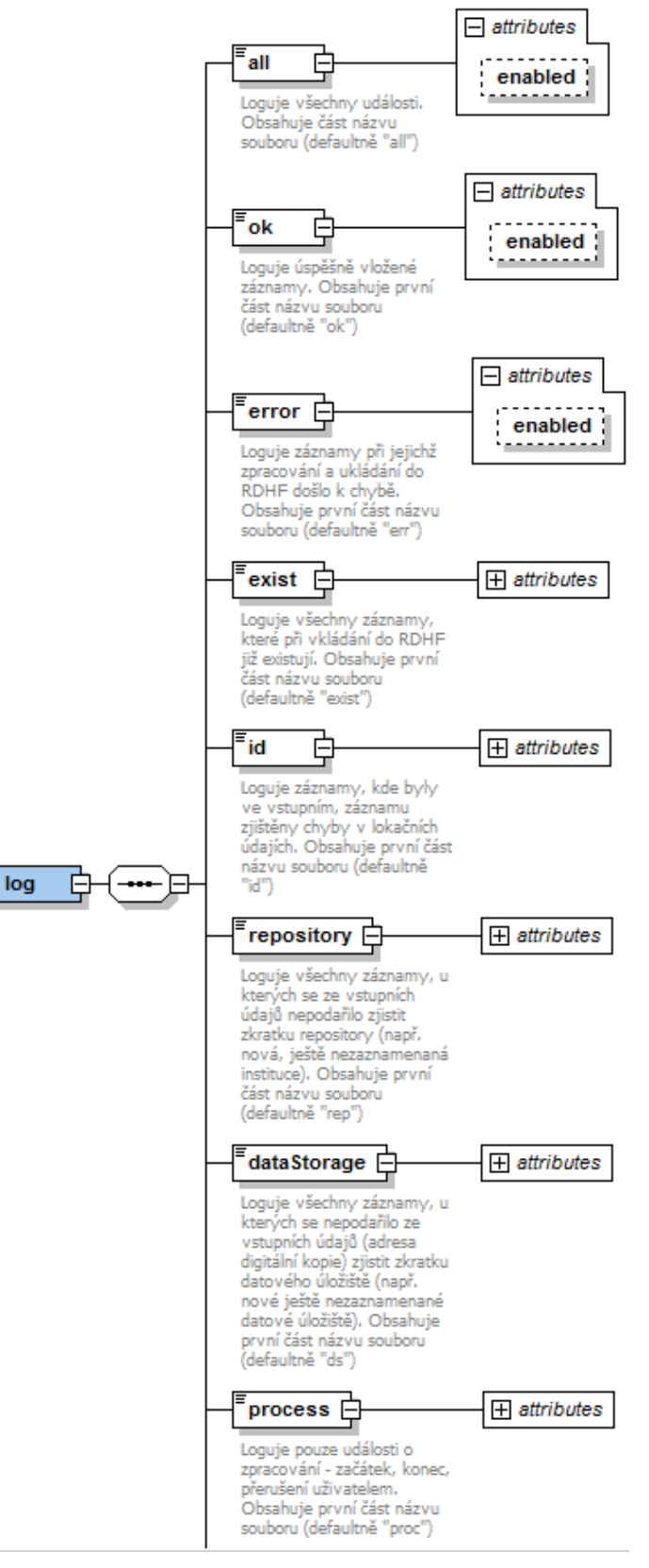

#### <span id="page-10-0"></span>**Obr. 9 Nastavení logů importu metadat**